# **Instalación do servidor Samba en Ubuntu Server**

Neste apartado abordaremos os pasos necesarios para instalar o servidor Samba e configuralo para que use como base de datos de usuarios o servidor LDAP. Pero en primeiro lugar, teremos que engadir no LDAP o esquema de samba, que define unha serie de atributos que o servidor samba precisará almacenar para as propiedades dos usuarios no dominio Windows.

# **Sumario**

- [1](#page-0-0) [Instalación do servidor Samba](#page-0-0)
- [2](#page-0-1) [Configurar o servidor LDAP para servir de base de datos de samba](#page-0-1)
	- ♦ [2.1](#page-0-2) [Incluír o esquema de samba no servidor LDAP](#page-0-2)
	- ♦ [2.2](#page-1-0) [Engadir os índices necesarios para as buscas de samba](#page-1-0)
- [3](#page-2-0) [Configurar o servidor samba](#page-2-0)
	- ♦ [3.1](#page-2-1) [Parámetros básicos na rede Windows](#page-2-1)
	- ♦ [3.2](#page-3-0) [Parámetros para actuar como controlador de dominio](#page-3-0)
	- ♦ [3.3](#page-3-1) [Parámetros para utilizar o servidor LDAP como](#page-3-1) *backend*
	- ♦ [3.4](#page-4-0) [Parámetros de rexistro e rendemento](#page-4-0)
	- ♦ [3.5](#page-4-1) [Parámetros para a compartición de recursos](#page-4-1)
	- ♦ [3.6](#page-4-2) [Proporcionarlle a samba o contrasinal do LDAP](#page-4-2)
	- ♦ [3.7](#page-4-3) [Inicializar o dominio samba](#page-4-3)

# <span id="page-0-0"></span>**Instalación do servidor Samba**

Imos instalar tres paquetes: O servidor samba, a documentación e unha serie de utilidades para xestionar os usuarios e grupos de samba no LDAP:

sudo apt-get install samba samba-doc smbldap-tools

# <span id="page-0-1"></span>**Configurar o servidor LDAP para servir de base de datos de samba**

### <span id="page-0-2"></span>**Incluír o esquema de samba no servidor LDAP**

• O paquete samba-doc inclúe o esquema de samba para o LDAP en formato *schema* e comprimido, así que seguiremos case os mesmos pasos que na [instalación de kerberos](https://manuais.iessanclemente.net/index.php/Instalaci%C3%B3n_do_servidor_kerberos_en_Ubuntu_Server) para introducir o esquema no LDAP.

• Descomprimimos o ficheiro co esquema e transformámolo a formato LDIF para poder engadilo no LDAP:

sudo cp /usr/share/doc/samba-doc/examples/LDAP/samba.schema.gz /etc/ldap/schema/ sudo qzip -d /etc/ldap/schema/samba.schema.qz

### Creamos o ficheiro *schema\_convert.conf* co seguinte contido (**NOTA**: Quitar a liña *include /etc/ldap/schema/kerberos.schema* se non se usa • kerberos):

include /etc/ldap/schema/core.schema include /etc/ldap/schema/collective.schema include /etc/ldap/schema/corba.schema include /etc/ldap/schema/cosine.schema include /etc/ldap/schema/duaconf.schema include /etc/ldap/schema/dyngroup.schema include /etc/ldap/schema/inetorgperson.schema include /etc/ldap/schema/java.schema include /etc/ldap/schema/misc.schema include /etc/ldap/schema/nis.schema include /etc/ldap/schema/openldap.schema include /etc/ldap/schema/ppolicy.schema include /etc/ldap/schema/kerberos.schema include /etc/ldap/schema/samba.schema

• Creamos un directorio temporal para almacenar o ficheiros LDIF:

mkdir /tmp/ldif\_output

### • Usamos o comando *slapcat* para converter o ficheiro de esquema a LDIF (**NOTA**: Substituír o 13 por 12 se non se usa kerberos):

slapcat -f schema\_convert.conf -F /tmp/ldif\_output -n0 -s "cn={13}samba,cn=schema,cn=config" > /tmp/cn=samba.ldif

• Editamos o ficheiro creado por *slapdcat /tmp/cn\=samba.ldif*, cambiando estes dous atributos:

dn: cn=samba,cn=schema,cn=config cn: samba

#### • e borrando as seguintes liñas que se atopan ao final do ficheiro:

```
structuralObjectClass: olcSchemaConfig
entryUUID: b53b75ca-083f-102d-9fff-2f64fd123c95
creatorsName: cn=config
createTimestamp: 20080827045234Z
entryCSN: 20080827045234.341425Z#000000#000#000000
modifiersName: cn=config
modifyTimestamp: 20080827045234Z
```
• Cargamos o esquema en formato LDIF (contrasinal *1234*):

```
ldapadd -x -D cn=admin,cn=config -W -f /tmp/cn\=samba.ldif
Enter LDAP Password:
adding new entry "cn=samba,cn=schema,cn=config"
```
### <span id="page-1-0"></span>**Engadir os índices necesarios para as buscas de samba**

• Neste caso imos engadir un conxunto de campos bastante grande que van ser índices no LDAP, así que os introduciremos nun ficheiro. Introducimos o seguinte contido no ficheiro *samba\_indices.ldif*:

```
dn: olcDatabase={1}hdb,cn=config
changetype: modify
add: olcDbIndex
olcDbIndex: uidNumber eq
olcDbIndex: gidNumber eq
olcDbIndex: loginShell eq
olcDbIndex: memberUid eq,pres,sub
olcDbIndex: uniqueMember eq,pres
olcDbIndex: sambaSID eq
olcDbIndex: sambaPrimaryGroupSID eq
olcDbIndex: sambaGroupType eq
olcDbIndex: sambaSIDList eq
olcDbIndex: sambaDomainName eq
olcDbIndex: default sub
```
• E cargamos os índices no LDAP con *ldapmodify* (de novo contrasinal *1234*):

# <span id="page-2-0"></span>**Configurar o servidor samba**

Neste apartado imos realizar a configuración básica do servidor samba, para poder utilizalo como un servidor de dominio Windows e que tome os usuarios do servidor LDAP.

Todos os parámetros de configuración do servidor samba residen no ficheiro **smb.conf**, que en Ubuntu Server podemos atopar na ruta **/etc/samba/smb.conf**. Este ficheiro contén un montón de parámetros (cada un nunha liña coa sintaxe *parámetro = valor*) agrupados en **seccións**. O comezo de cada sección indícase por unha liña que contén o nome da sección entre corchetes (por exemplo *[global]*, *[homes]*, *[comun]*, etc.), e a continuación todos os parámetros que se inclúan nas seguintes liñas pertencen a esa sección. O fin dunha sección márcase co comezo da seguinte sección, ou co final do ficheiro.

Cada sección describe os parámetros de configuración dun recurso compartido, e o nome da sección será o nome do recurso compartido. Así, a sección *[comun]* define o recurso compartido *comun*, e dentro dela definiremos os parámetros do recurso: que carpeta se comparte, con que permisos, etc.

Hai tres seccións especiais:

- **[global]**: Esta é a sección que engloba os parámetros de configuración globais do servidor samba, e polo tanto é a única que non se corresponde con un recurso compartido.
- **[homes]**: É un recurso compartido especial que comparte todas as carpetas persoais dos usuarios, de forma que cando un usuario inicia sesión no servidor samba, verá a súa carpeta persoal.
- **[printers]**: É un recurso compartido especial que comparte todas as impresoras do equipo.

Podemos contar por centos o número de parámetros que pode conter o ficheiro de configuración de samba, así que o que se presenta aquí é un exemplo de configuración cos parámetros de configuración máis relevantes explicados con comentarios (as liñas que comezan por # son comentarios), pero por suposto dependendo das circunstancias concretas pode ser necesario axustar outros parámetros que no exemplo non aparecen. Remítese ao lector ao manual do ficheiro *smb.conf* (<http://us1.samba.org/samba/docs/man/manpages-3/smb.conf.5.html>) para obter información dos parámetros que se poden usar.

No noso caso, o paquete do servidor samba inclúe un ficheiro *smb.conf* con unha serie de información de exemplo e moitos comentarios; pero nós imos completar o noso ficheiro de configuración dende cero. Así que borramos o ficheiro */etc/samba/smb.conf* e comezamos a editar un novo ficheiro baleiro con este mesmo nome. Introducimos a liña que marca o comezo da sección *global*:

[global]

### <span id="page-2-1"></span>**Parámetros básicos na rede Windows**

A continuación introducimos os parámetros básicos para o servidor de samba na rede Windows, como é o nome do equipo, descrición, etc:

```
#
# PARAMETROS BASICOS DA REDE WINDOWS
#
# Nome do dominio
workgroup = IESCALQUERA
# Nome do equipo na rede Windows
netbios name = server00
# Descricion do equipo na rede Windows
server string = Servidor de dominio do IES Calquera
# O servidor actua como servidor WINS (Resolucion de nomes na rede Windows)
wins support = yes
# O parametro security e un dos mais importantes, xa que determina o modo en que samba controla o acceso
# aos recursos compartidos. Os valores posibles son:
# share: Establecese unha autenticacion por recurso compartido. Non se recomenda
# user: Opcion por defecto. O usuario autentificase ao acceder ao servidor
# domain: Usaremola cando o equipo estea integrado nun dominio Windows NT e samba valida os usuarios contra o PDC
# server: Samba valida os usuarios contra outro servidor samba
# ads: Usaremola cando o equipo estea integrado nun dominio con Active Directory. Samba usara kerberos para autenticarse
security = user
```
### <span id="page-3-0"></span>**Parámetros para actuar como controlador de dominio**

Os seguintes parámetros configuran o servidor samba como un controlador dun dominio Windows:

```
#
# PARAMETROS DE CONTROLADOR DE DOMINIO WINDOWS
#
# Para activar a autentificación de clientes do dominio
domain logons = yes
# Este número indica na rede Windows o tipo de sistema operativo do equipo. Desta maneira, estamoslle
# dicindo ao resto dos equipos da rede Windows que este equipo e un servidor
os level = 65
# Para que actúe como servidor do dominio
domain master = yes
# Conecta a carpeta persoal do usuario na unidade Z: do cliente
logon drive = Z:
# Indica onde se atopa a carpeta persoal do usuario (\\Servidor\NomeUsuario)
# Teremos que compartir con samba os directorios home dos usuarios para que esa comparticion exista
longon home = \frac{18N}{81}# Indica onde se almacena a configuracion persoal do usuario (o seu perfil)
# Por defecto gardase dentro do directorio persoal, pero poderia interesarnos gardalos nunha carpeta
# particion aparte, poñendo por exemplo o valor \\%N\perfis\%U
logon path = \lvert \frac{\%N}{\%U\} \rangle
```
## <span id="page-3-1"></span>**Parámetros para utilizar o servidor LDAP como** *backend*

Para configurar samba para que use o LDAP como *backend*, introducimos a seguinte configuración:

```
#
# PARAMETROS PARA OBTER OS USUARIOS DO LDAP
#
# Indicamos que use o servidor LDAP para obter os usuarios. Non e necesaria a conexion segura xa
# que o servidor LDAP esta na mesma maquina. Tamen poderiamos poñer ldapi:///
passdb backend = ldapsam:"ldap://localhost"
# Parametros para a conexion co LDAP e localizar os distintos elementos
ldap suffix = dc=iescalquera,dc=local
ldap user suffix = ou=usuarios
ldap group suffix = ou=grupos
ldap machine suffix = ou=maquinas
ldap idmap suffix = ou=idmap
ldap admin dn = cn=admin,dc=iescalquera,dc=local
ldap ssl = no
ldap passwd sync = yes
# Con estes parametros samba usara o servidor LDAP para obter a asignacion 
# entre UIDs e GIDs cos identificadores dos usuarios en Windows: 
idmap backend = ldap:ldap://localhost
idmap uid = 10000-20000
idmap gid = 10000-20000
# Estes scripts permiten que o servidor de samba poida dar de alta maquinas no LDAP (por exemplo,
# cando se agrega un equipo no dominio) e xestionar os usuarios e grupos, de forma que se poden
# manipular con ferramentas de xestión de Windows: 
add user script = /usr/sbin/smbldap-useradd -a -m '%u'
delete user script = /usr/sbin/smbldap-userdel '%u'
add group script = /usr/sbin/smbldap-qroupadd -p '%g'
delete group script = /usr/sbin/smbldap-groupdel '%g'
add user to group script = /usr/sbin/smbldap-groupmod -m '%u' '%g'
delete user from group script = /usr/sbin/smbldap-groupmod -x '%u' '%g'
set primary group script = /\text{usr}/\text{shin}/\text{smbldap-groupmod} -g '%g' '%u'
add machine script = /usr/sbin/smbldap-useradd -w '%u'
```
#### <span id="page-4-0"></span>**Parámetros de rexistro e rendemento**

Os seguintes parámetros axustan os ficheiros e nivel de rexistro (log) do servidor samba e axustes para obter un mellor rendemento:

```
#
# PARAMETROS DE REXISTRO E RENDEMENTO
#
# Desta forma o servidor samba manten un ficheiro de rexistro por cada cliente que se conecta
log file = /var/log/samba/log.%m
# Tamano maximo dos ficheiros de rexisto (en KB)
max log size = 1000
# O servidor mostrase como un servidor de tempo para os clientes Windows
time server = yes
# Opcions de rendemento recomendadas para Linux
socket options = TCP_NODELAY SO_RCVBUF=8192 SO_SNDBUF=8192
# Evita que busque por dns nomes de equipo de NetBIOS
dns proxy = no
```
### <span id="page-4-1"></span>**Parámetros para a compartición de recursos**

Os seguintes parámetros poden ser interesantes na compartición de carpetas por samba:

```
#
# PARAMETROS DE COMPARTICION DE RECURSOS
#
# Oculta para os clientes ficheiros especiais como sockets e dispositivos
hide special files = yes
# Comparte como ocultos os ficheiros que comezan por punto (os ocultos de Linux)
hide dot files = yes
# Oculta para os clientes os ficheiros e directorios para os que o usuario non ten permiso de lectura
hide unreadable = yes
```
### <span id="page-4-2"></span>**Proporcionarlle a samba o contrasinal do LDAP**

- Para rematar a configuración do servidor samba, temos que proporcionarlle o contrasinal do administrador do LDAP (indicado no parámetro *ldap admin dn*) para que poida acceder a este servizo con privilexios administrativos. Este contrasinal non se almacena como un parámetro máis do servidor de samba porque o ficheiro de configuración de samba pode ser lido por todos os usuarios, e é conveniente gardalo nun ficheiro máis seguro (ficheiro *secrets.tdb*).
- Para subministrar a clave usaremos o comando **smbpasswd**:

```
sudo smbpasswd -w admin
```
• E reiniciamos o servidor samba para activar a configuración:

sudo service smbd restart sudo service nmbd restart

### <span id="page-4-3"></span>**Inicializar o dominio samba**

Para que o noso dominio samba funcione correctamente, é necesario inicializar o dominio cos usuarios, grupos e obxectos LDAP necesarios para almacenar toda a información do mesmo. O paquete *smbldap-tools* inclúe un comando que xa nos solicitará os datos necesarios para inicializar o dominio samba, pero antes de poder utilizalo debemos configurar o paquete con todos os datos do noso dominio, para o cal usaremos un script que tamén inclúe o paquete *smbldap-tools*.

En primeiro lugar realizaremos dúas comprobacións que se recomendan no inicio do propio script e nos permitirán comprobar que o servidor samba

está en execución e que a conexión co servidor LDAP é correcta:

• Comprobamos que o servidor samba está efectivamente correndo:

**sudo service smbd status** *smbd start/running, process xxxxx* **sudo service nmbd status** *nmbd start/running, process xxxxx*

• E que o equipo xa ten un SID (*Identificador de seguridade* de Windows):

```
sudo net getlocalsid
SID for domain SERVER00 is: S-1-5-21-517027167-838517763-176716501
```
Se as comprobacións dan un resultado correcto, podemos executar o script de configuración de *smbldap-tools*:

sudo gzip -d /usr/share/doc/smbldap-tools/configure.pl.gz sudo perl /usr/share/doc/smbldap-tools/configure.pl

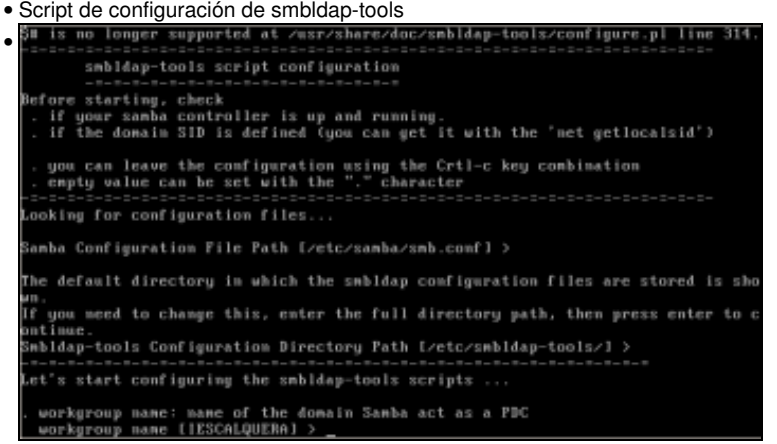

Inicio do script. Veremos que na maioría dos parámetros a opcións que nos propón por defecto xa é a que debemos poñer, xa que a obtén

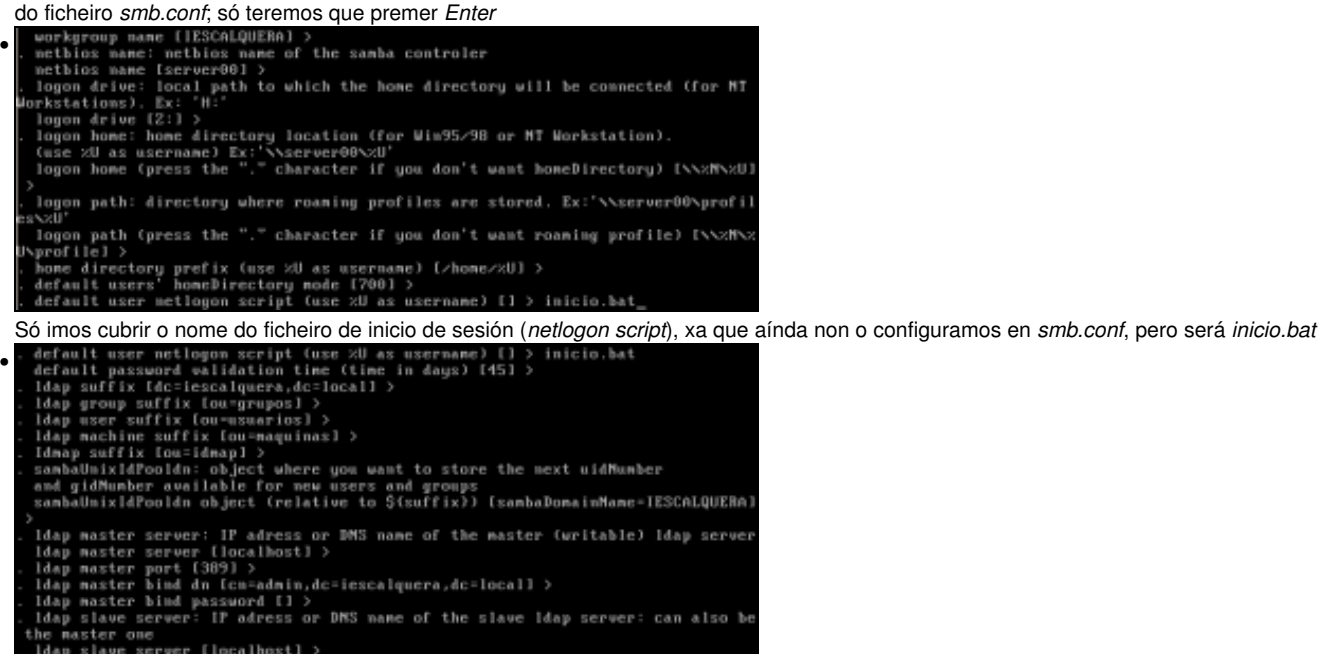

- 
- 
- 
- ne master one<br>Idap slave server (localhost) ><br>Idap slave port (389) ><br>Idap slave bind narrunna /l, Ac=iescalquera,dc=local) ><br>Idap slave bind narrunna /l, . bind password [] >

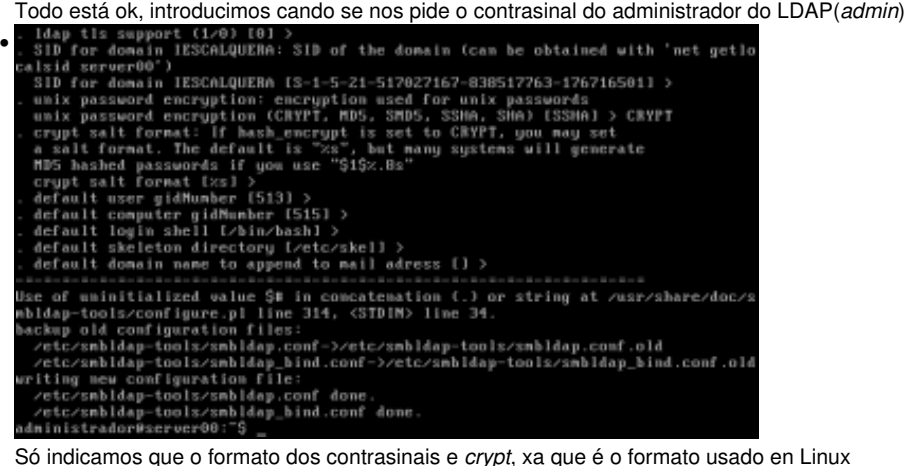

Como podemos ver no remate do script, crea a partir dos valores indicados os ficheiros */etc/smbldap-tools/smbldap.conf* e */etc/smbldap-tools/smbldap\_bind.conf*, que podemos modificar posteriormente en caso de que tivésemos introducido algún valor erróneo.

Agora xa podemos executar o comando **smbldap-populate** para crear os usuarios, grupos e obxectos LDAP necesarios para o dominio samba. Antes de facelo, é conveniente facer unha copia de todo o contido do LDAP, para o que podemos usar o comando **slapcat**:

```
sudo slapcat -l backup.ldif
sudo smbldap-populate
```
Como se pode ver na imaxe, o comando crea as unidades organizativas no LDAP necesarias para almacenar toda a información de samba e os grupos propios dun dominio Windows (Administradores do dominio, Usuarios do dominio, etc.). Tamén crea o usuario root no LDAP e como usuario samba, e teremos que asignarlle un contrasinal:

```
entry dc=iescalquera,dc=local already exist.
entry ou=usuarios, dc=iescalquera, dc=local already exist.
entry ou=grupos,dc=iescalquera,dc=local already exist.
adding new entry: ou=maquinas,dc=iescalquera,dc=local
adding new entry: ou=idmap,dc=iescalquera,dc=local
adding new entry: uid=root,ou=usuarios,dc=iescalquera,dc=local
adding new entry: uid=nobody,ou=usuarios,dc=iescalquera,dc=local
adding new entry: cn=Domain Admins,ou=grupos,dc=iescalquera,dc=local
adding new entry: cn=Domain Users,ou=grupos,dc=iescalquera,dc=local
adding new entry: cn=Domain Guests,ou=grupos,dc=iescalquera,dc=local
adding new entry: cn=Domain Conputers,ou=grupos,dc=iescalquera,dc=local
adding new entry: cn=Administrators,ou=grupos,dc=iescalquera,dc=local
adding new entry: cn=Account Operators,ou=grupos,dc=iescalquera,dc=local
adding new entry: cn=Print Operators,ou=grupos,dc=iescalquera,dc=local
adding new entry: cn=Backup Operators,ou=grupos,dc=iescalquera,dc=local
adding new entry: cn=Replicators,ou=grupos,dc=iescalquera,dc=local
entry sanbaDomainName=IESCALQUERA,dc=iescalquera,dc=local already exist. Updatin
g it...
Please provide a password for the donain root:
Changing UNIX and sanba passwords for root
New password:
Retype new password:
administrador@server00:~$
```
-- [Antonio de Andrés Lema](https://manuais.iessanclemente.net/index.php/Usuario:Antonio) e [Carlos Carrión Álvarez](https://manuais.iessanclemente.net/index.php/Usuario:Carrion)